## 3rd Party

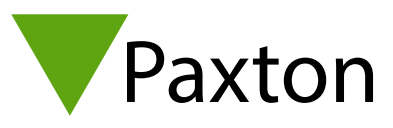

## Connecting a Virdi AC 2200 to Net2

## Overview

 The Virdi software needs to be installed onto the the same PC as the Net2 server. This installs its own SQL database.

Genie have used the Net2 SDK to trigger an enrolment interface to launch when adding a new user into Net2.

Reader IP addressing is done directly at the reader trough the software, then the terminal ID's are added to the Virdi database.

The Virdi AC2200 fingerprint reader connects to the Paxton NET2 ACU trough the Wiegand connections and Ground.

A successful fingerprint read on the Virdi terminal is then interpreted as a Wiegand ID and this is communicated to the NET2 ACU via the conventional Wiegand data connections.

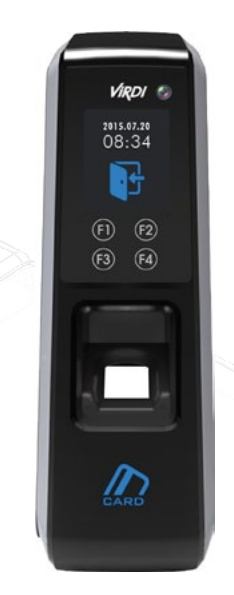

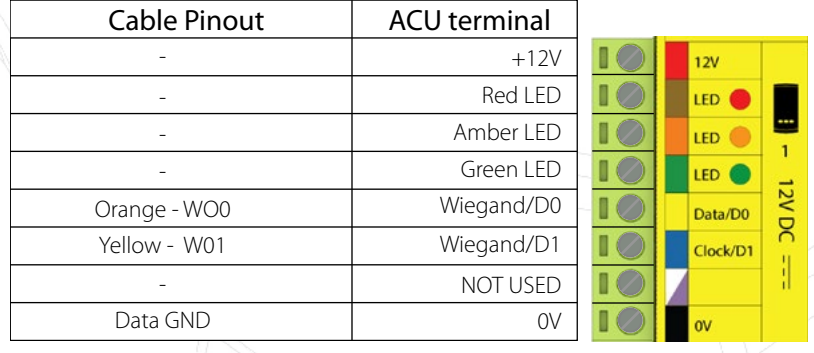

## Ensure any unused wires are safely terminated.

Please ensure Wiegand 26 Bit is enabled in the Virdi terminal. For further set up information or trouble shooting, refer to the AC2200 Installation Guide and User Guide

Ċ.

For further information please visit the manufacturers website: [www.geniecctv.com](http://www.geniecctv.com )

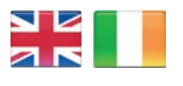

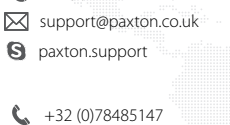

 $44 (0)1273 811011$ 

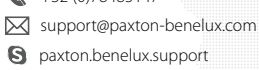

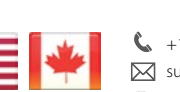

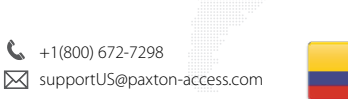

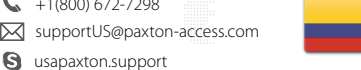

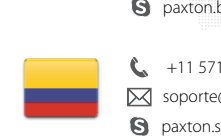

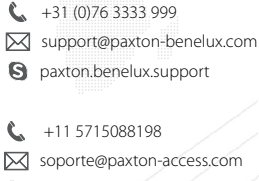

+49 (0) 251 2080 6900

**S** paxton.gmbh.support support@paxton-gmbh.de

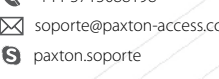

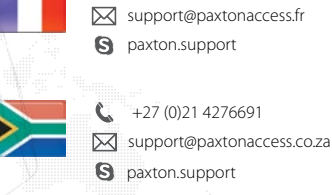

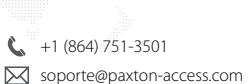

**Q** paxton.soporte

+33 (0)157 329356

- 
- C. 8000 3570 3783 **a** paxton.support S support@paxtonaccess.ae

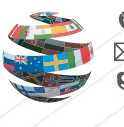

 $+44(0)1273811011$ **S** paxton.support Support@paxton.co.uk